# **SIGMA PC**

# Operation Manual USB Versions

# Issue 2

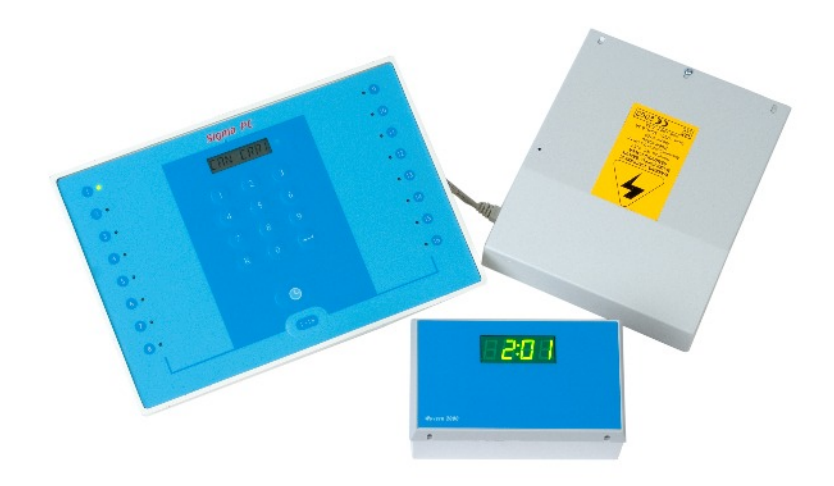

Leisure Controls International Ltd Clump Farm Industrial Estate, Higher Shaftesbury Road BLANDFORD FORUM, Dorset. DT11 7TD. United Kingdom Tel: +44 (0) 1258 489075 Fax: 01258 488526 E-mail: info@lcigb.com Web: www.lcigb.com

#### **OPERATION PROCEDURE**

## **Initialisation**

Ensure all equipment control units (ECU) are switched on and then switch on the console. The console runs through an initial check routine interrogating each ECU in turn. Each *cubicle on* indicator will illuminate whilst being interrogated. On completion of the check routine the display reads READY.

If ERROR is displayed then press reset [R] to check which ECU is not communicating. Check that the appropriate ECU is switched on and remote display is illuminated. To clear REMOT message press reset [R] again on the console.

## **Sending Time (Refer to Figure 1)**

To control an equipment press *cubicle* button [1 - 16] until the display reads REMOT. Enter the cubicle number (e.g. 1) on the keypad and the display reads REMOT 1 (if cubicle 1 has been selected). Press *enter* to confirm this selection and the appropriate green *cubicle on* indicator illuminates. To select the time required press the *clock* button and the display reads TIME and the appropriate *cubicle on* indicator begins to flash. Enter the time (e.g. 10) on the keyboard and the display reads TIME 10 (if ten minutes has been selected). Press *enter* to confirm this selection and the display reads SENDING.

When the ECU has received this information it sends a confirming reply to the console, the display reads READY and the appropriate *cubicle on* indicator stops flashing and remains permanently illuminated. If the display reads CHECK there is a problem communicating with that ECU and the network connection to that ECU should be checked. If INVALID is displayed then the ECU number transmitted is greater than the number of ECU units programmed at installation. If a time is selected that exceeds the lockout time programmed at installation the display reads LOCK ERR. Press reset [R] and then re-send with the correct time.

If the stop button on a remote display (Figure 2) in use is pressed then the ECU switches off the appliance, a buzzer is sounded in the console and the display reads EM SP followed by the ECU number. The buzzer and display remain on until reset [R] is pressed.

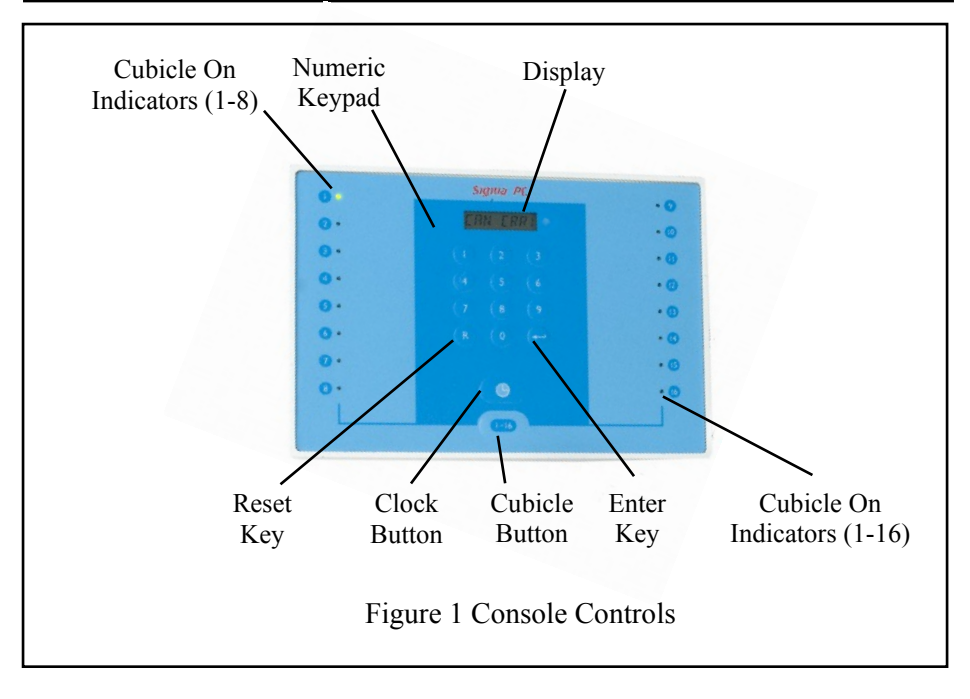

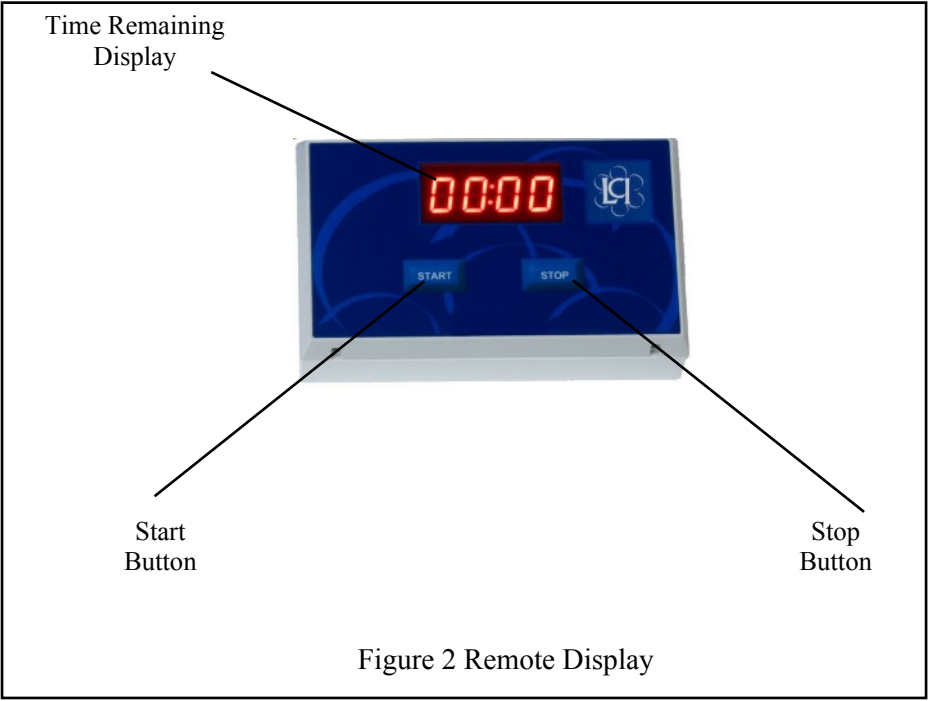

To see time remaining on any of the remote displays press the *cubicle* button and then the ECU number followed by *enter.* The appropriate *cubicle on* indicator flashes and the console display shows the time remaining. Press reset [R] to return to the READY status.

Each ECU may be turned off individually by typing 9XX (where XX is the ECU number) followed by *enter*. For example to turn off ECU number 1 type 901 then press *enter*, to turn off ECU number 16 type 916 then press *enter*.

### **Emergency Stop**

In an emergency it is possible to shut down all units simultaneously by typing 999 on the keypad followed by *enter.* All appliances are switched off so that a fire alarm, for example, is more easily heard.

#### **Time Used Indicator**

The Sigma PC has the facility for the console to interrogate each ECU and display the total time that the ECU has been used. This function is accessed from the options menu and selected by entering the password supplied at installation and selecting option 7. The display reads REMOT No. Press appropriate ECU number on the keypad and the display reads TOT followed by the time (in minutes) that the ECU has been switched on. Press reset [R] to return to the options menu and press again to return to the READY status.

To reset total time to zero press numeric key 0 whilst total time is displayed. The display reads ENT CLS, press enter to clear total time to zero.

#### **Computer Interface**

The Sigma system may be controlled directly from a PC loaded with appropriate third party software. The USB connection on the rear of the console is linked to a computer USB port which also powers the console. Computer mode is initiated directly from the third party software. When linked to the computer the console display reads COMPUTER and manual operation is disabled.